## **Nastavení pro export do XLS**

Export dokumentu do souboru s XLS formátem lze nastavit prostřednictvím následujícího dialogu.

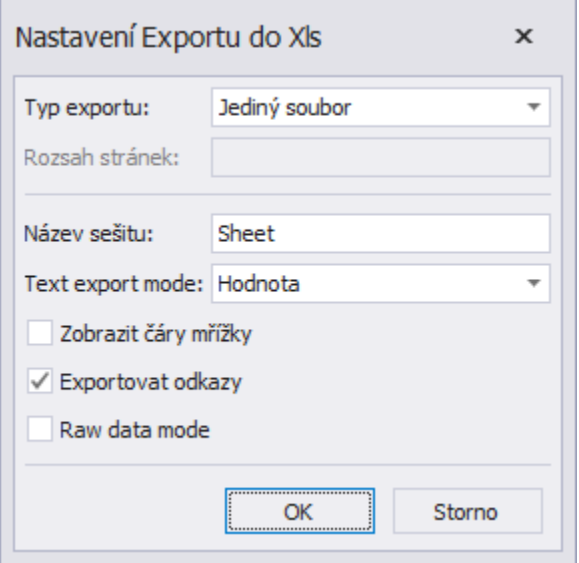

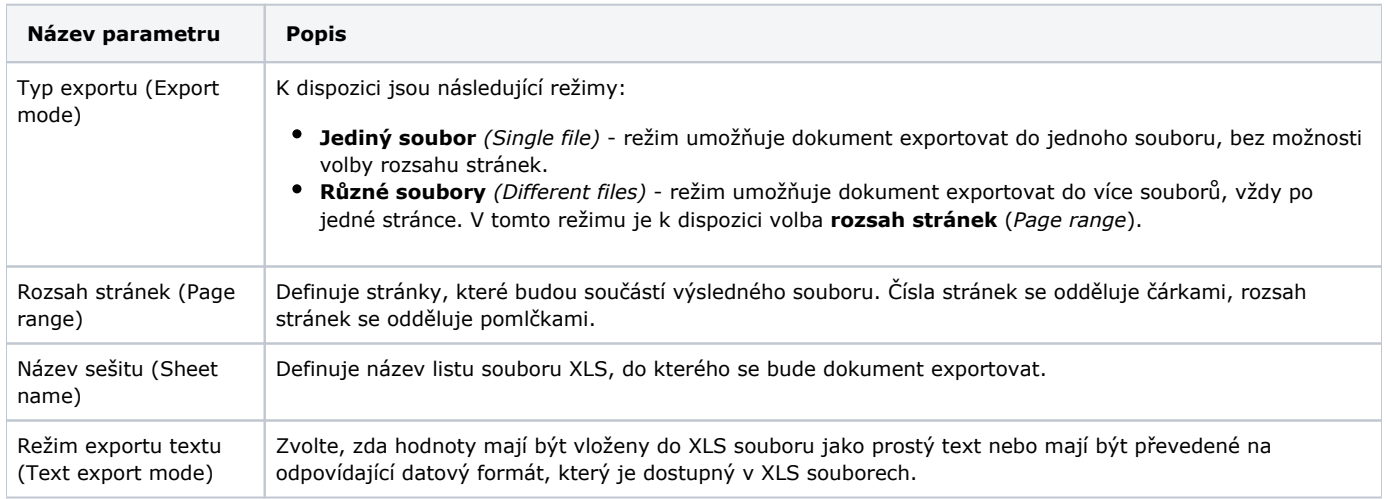

Dále lze zaškrtnutím příslušného políčka nastavit, zda chcete **zobrazit čáry mřížky** (*Show grid lines*) nebo **exportovat hypertextové odkazy** (*Export hyperlinks*) nebo nastavit **režim prostého zobrazení** (*Raw data mode*).